## **TEROCK** *Technischer Support – Fragen und Antworten* TSD-QA (2018/06)

- **F:** Wie funktionieren die UEFI-Funktionen BIOS Recovery und Secure Backup auf einem Mainboard mit Intel H170 und zwei BIOS-ROM-Chips?
- **A:** Befolgen Sie bitte folgende Schritte, um das BIOS wiederherzustellen, wenn bei einem Mainboard mit Intel H170 und zwei BIOS-ROM-Chips das Haupt-BIOS (BIOS\_A1) beschädigt ist.
	- Schritt 1: Entfernen Sie bitte den Netzstecker und setzen Sie den Jumper des Headers "BIOS SEL1" auf Pin 2 und Pin 3.

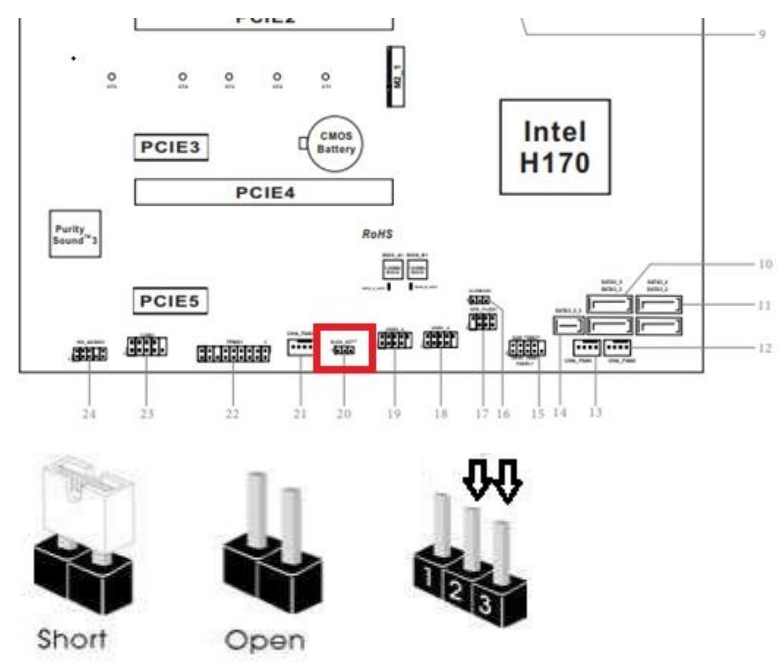

Schritt 2: Stecken Sie den Netzstecker wieder ein und booten Sie ins BIOS (BIOS B1).

Schritt 3: Klicken Sie auf Secure Backup UEFI (B->A). Auf diese Weise wird das Haupt-BIOS mit dem

Backup-BIOS überspielt.

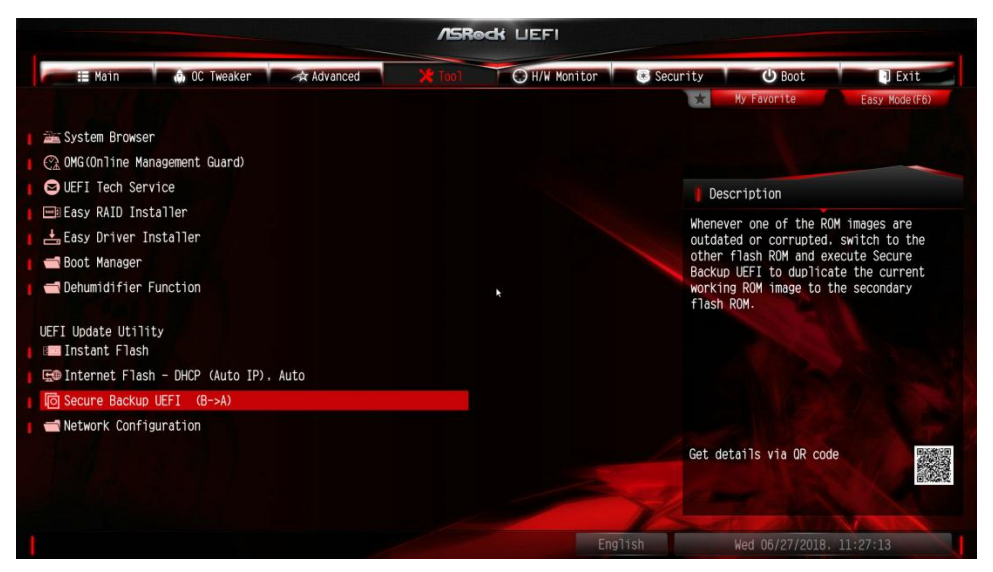

Schritt 4: Entfernen Sie nach dem BIOS-Update bitte wieder den Netzstecker und stecken Sie den Jumper

vom Header "BIOS\_SEL1" auf Pin 1 und Pin 2.

Schritt 5: Stecken Sie den Netzstecker wieder ein. Das System sollte nun mit dem wiederhergestellten Haupt-BIOS starten.